## Olá, bem vindo(a)!

Siga os passos abaixo para acessar o sistema de Torneios da SHP:

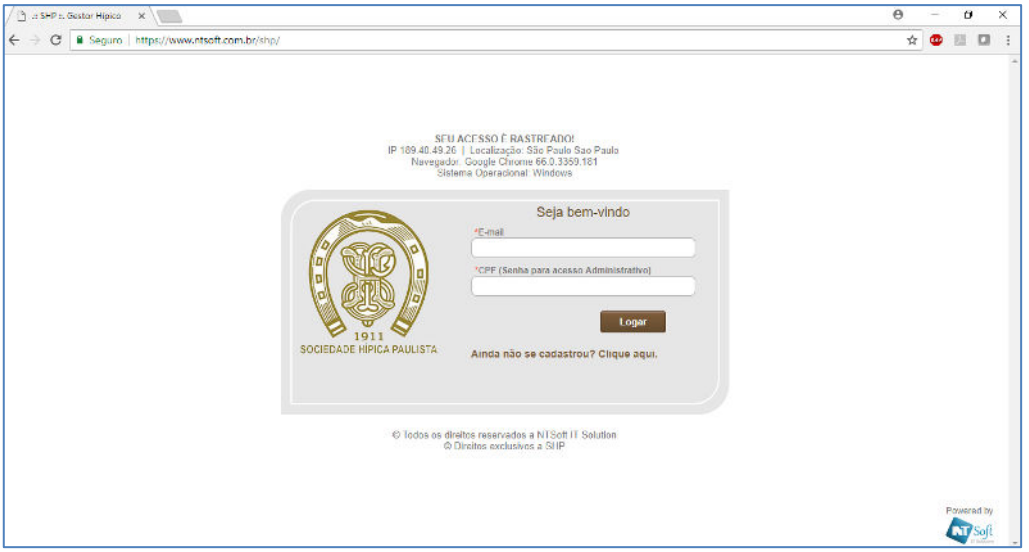

**Atleta Sócio/Aluno:** digite seu e-mail que consta no cadastro da SHP e seu CPF (apenas números), clique em Logar.

**Atleta Não Sócio:** se você já tem cadastro, digite seu e-mail e número do CPF (apenas números). Se você ainda não é cadastrado, clique no botão **"Clique Aqui"**.

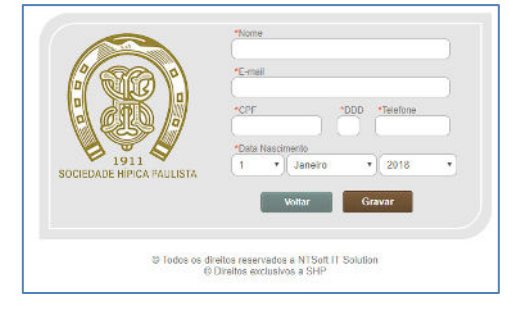

Preencha os seus dados para efetivar seu cadastro e clique em **"Gravar"**.

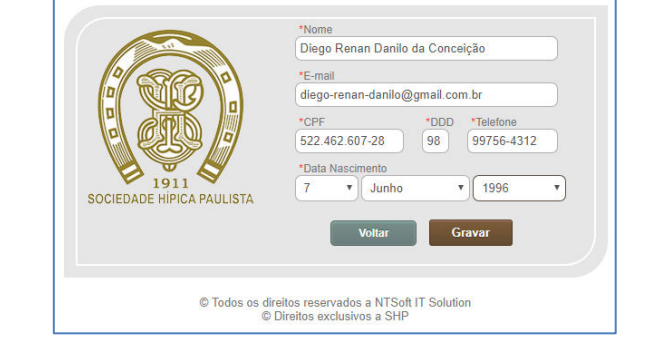

Registro Gravado com Sucesso! Efetue o Login

Pronto, agora é só acessar sistema e prosseguir sua inscrição. Não será necessário efetuar seu cadastro novamente para inscrição em torneios da SHP.